# 令和4年度「指導者用デジタルブック」使用開始までの流れ

## 本製品は株式会社 Lentrance が提供する Lentrance Reader でご利用いただく製品です。

Lentrance®プラットフォームは、「アプリ方式」「校内・自治体配信方式」「クラウド配信方式」の3つの利 用方式をご用意しています。

学校の ICT 環境や運用形態に合わせてお選びください。

### ●アプリ方式(ローカルインストール)

Windows アプリまたは iOS/iPadOS アプリを使ってデジタル教科書・教材を利用する方式です。

#### ●校内・自治体配信方式

 組織内の LAN に設置されたサーバーに接続し、Web ブラウザを使ってデジタル教科書・教材を利用する方 式です。

#### ●クラウド配信方式

 クラウド(インターネット)に接続し、Web ブラウザを使ってデジタル教科書・教材を利用する方式です。 【閲覧用端末 動作環境】(2021年10月現在)

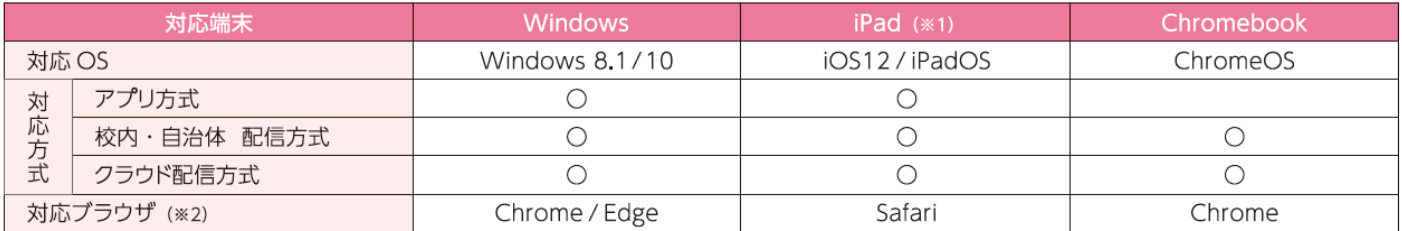

※1: iPad Air 2 / iPad Pro / およびそれ以降の iPad に対応しております。(iPad mini は非対応です)

※2:教科書紙面と連携する映像やシミュレーションコンテンツ等のご利用にはインターネット接続が必要です。 各方式の詳細な動作環境は Lentrance 社 のホームページ (https://www.lentrance.com/) をご確認下さい。

\*Lentranceは、日本国、米国およびその他の国における、株式会社 Lentranceの登録商標または商標です。

## 「指導者用デジタルブック クラウド配信方式」利用開始までの流れ

# <手順1> Lentrance クラウド配信方式の申し込み

Lentrance 社のHPで「申し込み」をします。※学校単位でお申し込みください(原則1つの学校で1回申し込み)。

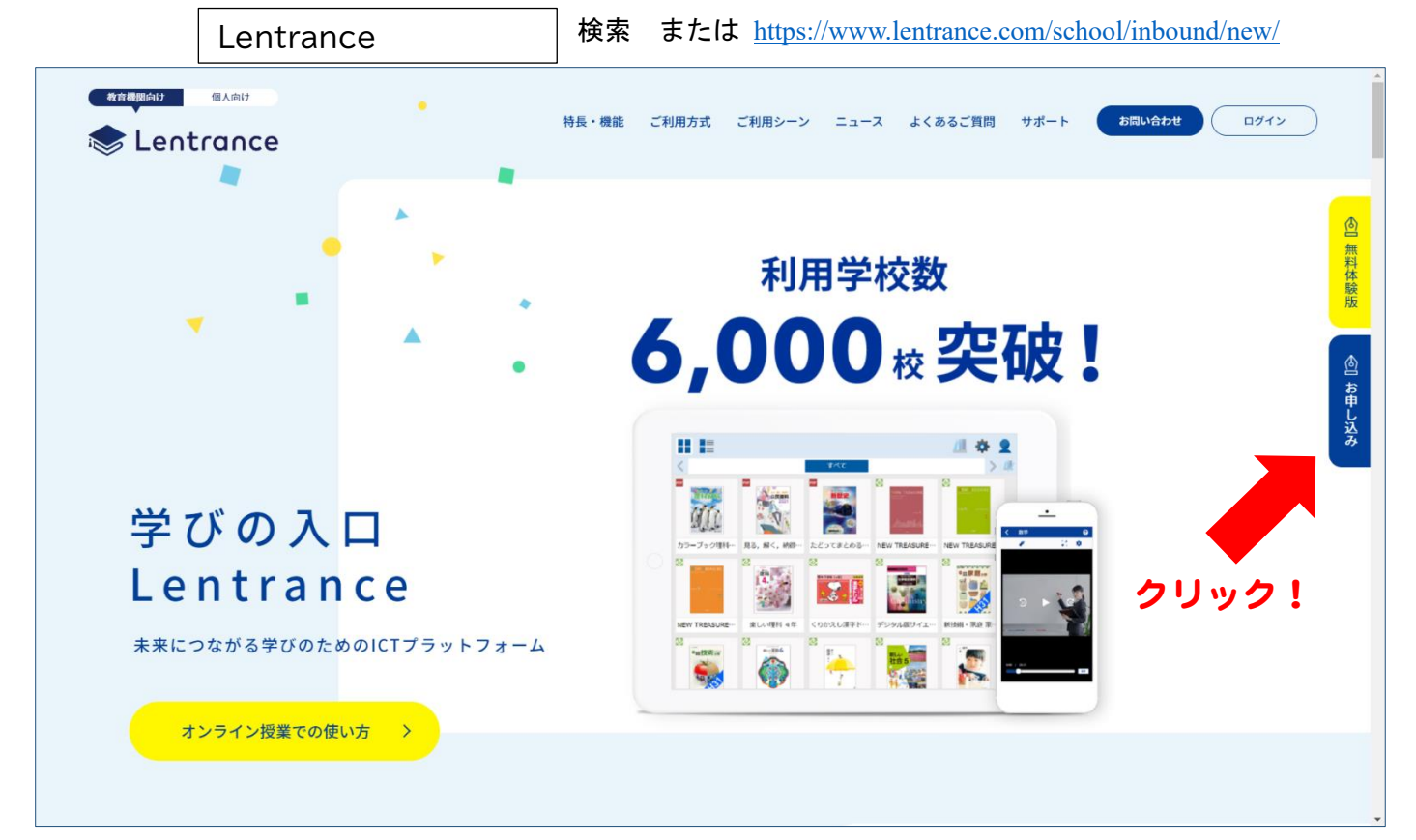

```
(お申込み画面)
```
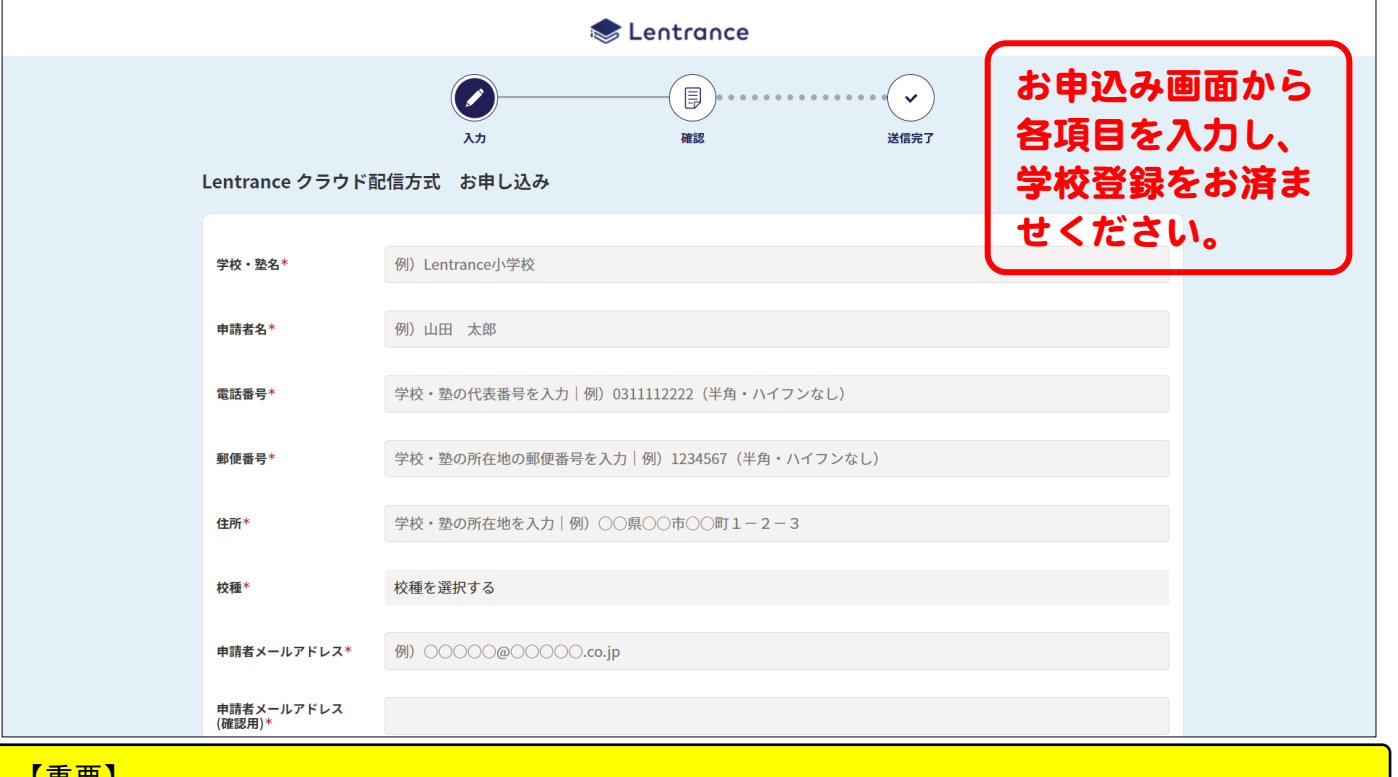

【重要】

成します※1※2。

申し込みが完了すると学校に「登録内容通知書」が郵送されます。「登録内容通知書」は、初回のデジタ ル教科書・教材購入時または Lentrance の利用申し込み時に一度だけ学校に郵送されますので、大切に 保管してください。

登録内容 <手順2>「指導者用デジタルブック」のご注文から使用開始まで 通知書 教師用指導書販売店(書店等)から「指導者用デジタルブック」を含む教師用指導書を ご購入ください。 ①指導者用デジタ ②教師用指導書に 注文書 ルブックを含む 同梱で「指導者  $>$ 教師用指導書を 用デジタルブッ 指導書販売店に ク」のクーポン 注文します。 が指導書販売店 00 ПΠ から届きます。 学校 ④「学校管理画面」で ③登録内容通知書をも  $\bullet\bullet\bullet$  $\bullet\bullet\bullet$ とに、Lentrance の クーポンから指導 ........ 「学校管理画面」で、 者用デジタルブッ . . . . . . . . >
管理者アカウントや、
<del>
– ンのケクセントを作りの「管理画面」となります</del> クに引き換え、利 . . . . . . . . 管理者アカウントや、

※1管理者アカウントは 学校内での Lentrance の利用に関して、設定や管理を担当する方(管理者)向けのアカウントです。 管理者は学校全体として1名以上お決めください。学年や教科ごとなど各々でお決めいただくと引き継ぎや問合せがスムーズです。 先生アカウントは管理者以外に指導者用デジタルブックを使用する先生向けのアカウントです。 ※2アカウント等の設定作業をシステム業者等に委託する場合、委託先への費用が発生することがあります。 授業開始です。

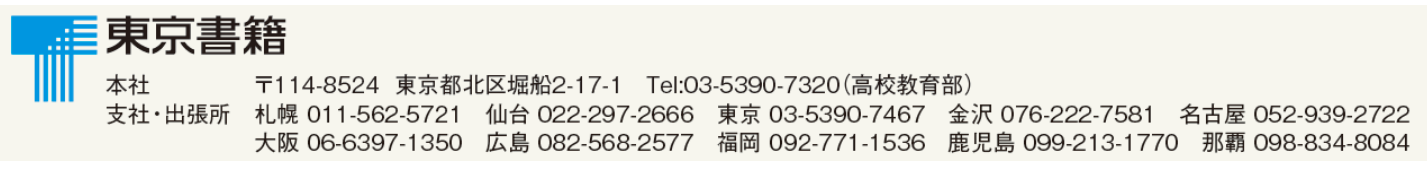

用権限を設定し、 Web ブラウザで